# AI4CMR Software

User Manual

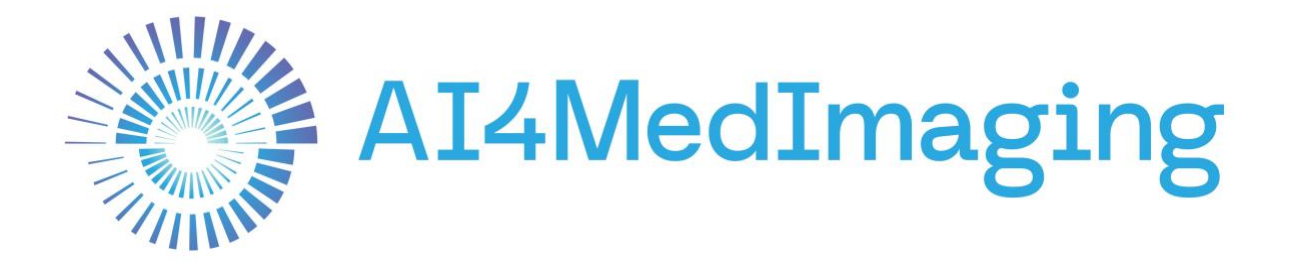

July 7, 2022

SW Version V1.2

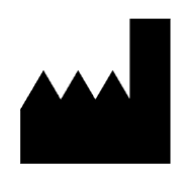

#### **Manufactured by**

AI4MedImaging Medical Solutions S.A.

SRN PT-MF-000002951

**Address** Rua do Parque Poente, Lote 35 4705-002 Sequeira, Braga Portugal

**Email** [support@ai4medimaging.com](mailto:support@ai4medimaging.com)

**Website** <https://ai4medimaging.com/>

#### **European Union**

CE 2797

AI4CMR is qualified as a class IIa medical device. It complies with the requirements of the European Medical Device Regulation MDR 2017/745

MDR Certificate, with CE Mark Number: MDR 740464

UDI-DI (01)05600250059015

This user's manual is protected by copyright unless exclusively authorized in writing, its dissemination, duplication, or other commercial exploitation of this documentation or communication of its contents or parts of it is not permitted.

AI4MedImaging shall not be responsible for technical or editorial errors or omissions contained herein. The information contained herein is subject to change without notice.

The only warranties for AI4MedImaging products and services are described in the express warranty statements accompanying such products and services.

Please contact the manufacturer or authorized representative to request the latest edition of the user manual or consult the latest edition on the AI4MedImaging website.

# **Table of Contents**

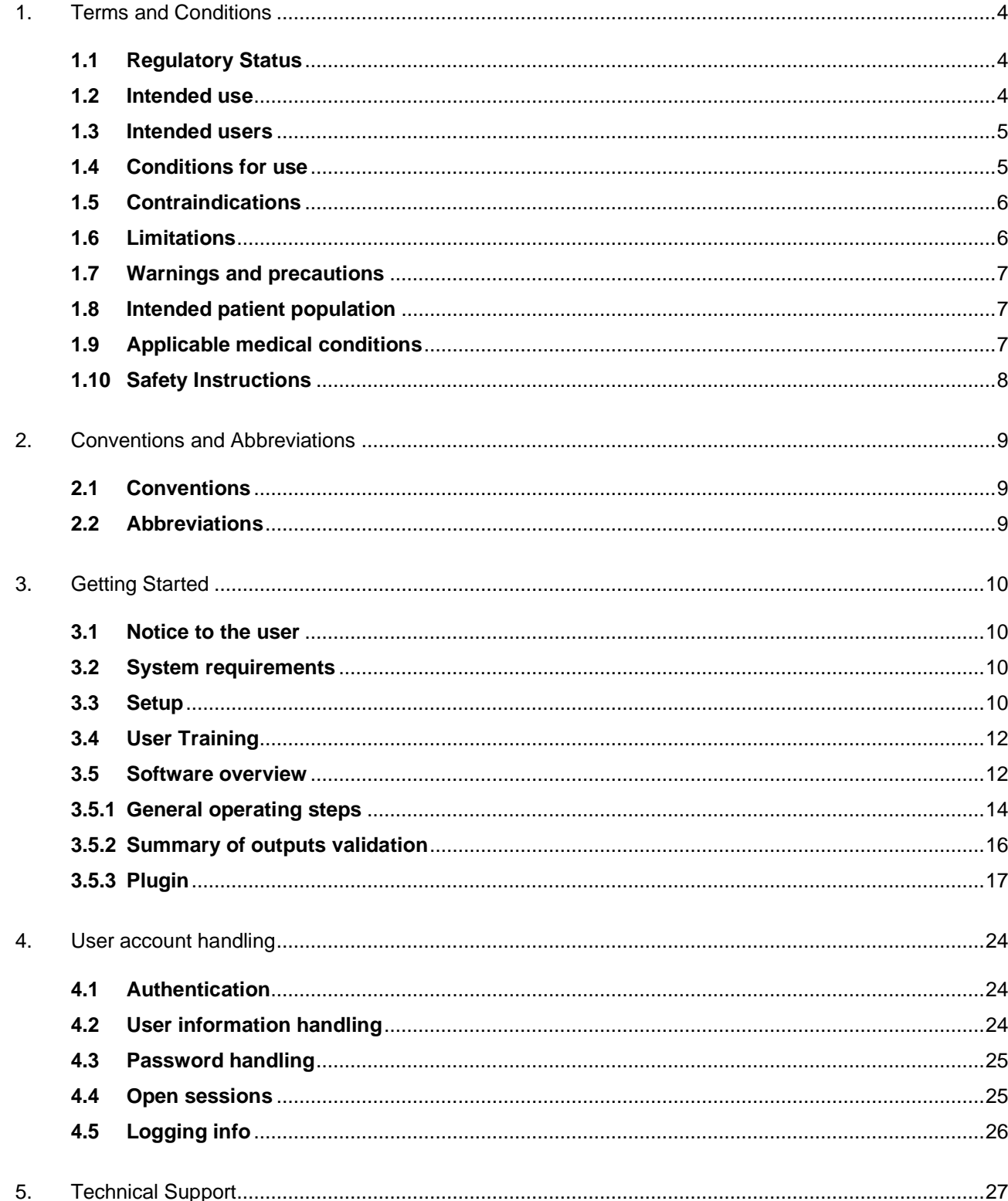

# <span id="page-3-0"></span>**1. Terms and Conditions**

This User Manual shall be accompanied by the specific plugin User Manual.

The plugin User Manual describes in more detail the features and steps necessary to interact with the AI4CMR service. For clarification purposes only, we present an example of a possible sequence of steps to interact with AI4CMR.

## <span id="page-3-1"></span>**1.1 Regulatory Status**

AI4CMR bears the MDR Certificate, with CE Mark Number: MDR 740464.

Users are required to investigate the regulatory requirements pertinent to their country or location prior to using AI4CMR.

It is the user's responsibility to obey these rules, statutes, and regulations.

## <span id="page-3-2"></span>**1.2 Intended use**

AI4CMR is an image analysis software for post-processing of cardiac magnetic resonance images (CMR), which are used for the assessment of cardiac diseases.

AI4CMR uses artificial intelligence and is intended to automize cardiac segmentation allowing instantaneous quantification of ventricular volumes, myocardial mass, ejection fraction of heart ventricles and to automatically assess left ventricle wall motion.

AI4CMR shall be used by qualified medical professionals, experienced in examining and evaluating magnetic resonance images as a support tool that provides relevant clinical information.

AI4CMR can be integrated with DICOM viewers through a standard communication protocol.

**The software is not intended to determine or recommend a course of action or treatment for a patient.** 

**AI4CMR software does not preclude the analysis of the reporting physician. The cine sequences analysed by AI4CMR are only a part of the complete CMR exam and all the data should be integrated with other sequences and the clinical background of the patient to conclude the CMR exam.**

**The reporting physician holds the responsibility for validating the data provided by the AI4CMR software and performing the final interpretation of the CMR exam.**

## <span id="page-4-0"></span>**1.3 Intended users**

AI4CMR is a medical device and shall be used by qualified medical professionals, experienced in examining and evaluating magnetic resonance images.

## <span id="page-4-1"></span>**1.4 Conditions for use**

AI4CMR is a cloud-hosted service. The system shall be used in association with a thirdparty DICOM Viewer, which provides the interface between AI4CMR and the intended users (Medical professionals), Software Developers, and Others.

Patients will not be in direct contact with AI4CMR. The CMR images acquired for the patient are fed from the MRI Scanner or PACS (picture archiving and communication system) to the third-party DICOM Viewer.

This system context and interfaces to third-party systems are represented in the diagram of [Figure](#page-5-2) **1**. The AI4CMR system boundaries, are defined by the box "AI4CMR".

The integration between AI4CMR and the DICOM Viewer is established using plugins that implement a standard communication protocol.

The communication between AI4CMR and the third-party system is initiated by the thirdparty system which posts a request to the AI4CMR in a networked environment. AI4CMR will validate and process the request and return a response via the same medium.

The patient data is anonymized by the third party before being sent to AI4CMR.

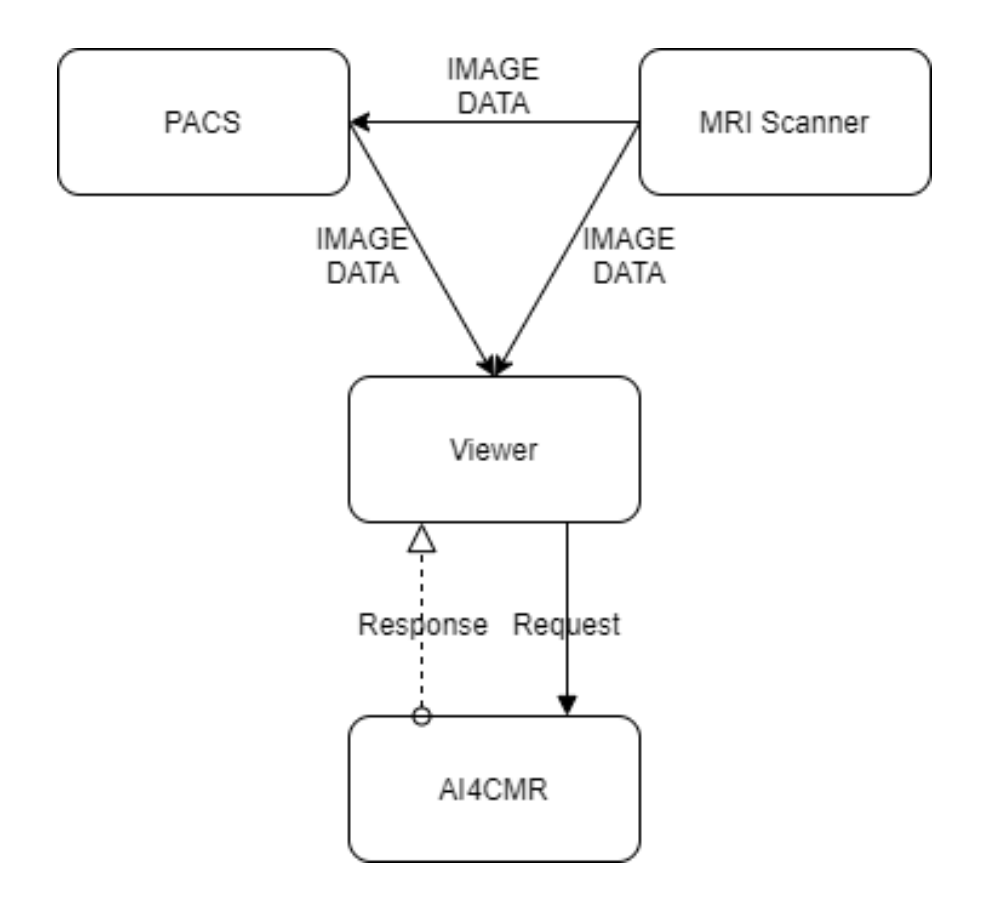

<span id="page-5-2"></span>Figure 1. High-level representation of the interoperability between AI4CMR and the third-party systems and services.

## <span id="page-5-0"></span>**1.5 Contraindications**

AI4CMR is contraindicated to be used for post-processing of all image modalities other than cine CMR.

## <span id="page-5-1"></span>**1.6 Limitations**

AI4CMR analysis is limited to cine CMR acquisitions.

Other studies such as Late Gadolinium Enhancement or Perfusion are not covered.

AI4CMR's performance has been tested in three MRI scanner vendors: Siemens, GE Healthcare Systems and Phillips Medical Systems. For new MRI scanner vendors, a message will be returned to the User stating that the vendor is not valid.

AI4CMR's performance has been validated for a range of image characteristics. Cases with image characteristics that are outside the boundaries of the verified performance of the algorithms will be rejected.

## <span id="page-6-0"></span>**1.7 Warnings and precautions**

- The physician must always review the cases even when AI4CMR classifies them as normal.
- Quantitative analysis is dependent on the quality and correctness of the image source data acquisition.
- The patient data must be anonymized by the third-party plugin before sending it to AI4CMR.
- The patient data displayed is initially derived from the DICOM information, if available. Editing these values may affect the calculations in all modules. It is the User's responsibility to verify this data before releasing the final results.
- The User must keep a UPS system that provides emergency power when the input power source or mains power fails.
- It is the plugin maintenance team's responsibility to execute the installation procedure to validate the communication between the User and AI4CMR.
- It is AI4MedImaging's responsibility to update/do maintenance periodically to reduce the probability of AI4CMR SW defects.
- At the installation time, a copy of the digital user manual must be copied to the User's network, under the domain of the User's IT Manager.
- In the event of loss of access credentials please follow the procedure in section 4. User account handling.
- Users should read this manual before using AI4CMR.

## <span id="page-6-1"></span>**1.8 Intended patient population**

The software analyses images of patients that were examined by CMR imaging.

- Age The use is not recommended for children (age < 18yo) since the clinical evaluation studies targeted a mostly adult population.
- Weight No limitations
- Height No limitations

## <span id="page-6-2"></span>**1.9 Applicable medical conditions**

AI4CMR is an image analysis software for the post-processing of CMR images, used for the assessment of the following cardiac diseases:

- Cardiac failure
- Ischemic heart disease
- Valvular heart disease
- Cardiomyopathy
- Cardiac function and morphology
- Hypertensive cardiac disease
- Other pathologies that need assessment of cardiac function and morphology

## <span id="page-7-0"></span>**1.10 Safety Instructions**

Software AI4CMR is hosted in a cloud. The intended users interact remotely with the software.

The equipment communicating with AI4CMR shall:

- Be connected to a secure network;
- Have an access control system, to ensure that only accredited users can access the device and the AI4CMR service.

AI4CMR requires that the passwords are different from the username and have at least:

- Eight (8) characters;
- One (1) digit;
- One (1) uppercase;
- One (1) lowercase;
- One (1) special character.

It is highly recommended the usage of anti-virus software in all computers interacting with the AI4CMR to protect against cyber-attacks. Periodic backups are also recommended to make sure that no patient data is lost in an unforeseen event.

# <span id="page-8-0"></span>**2. Conventions and Abbreviations**

## <span id="page-8-1"></span>**2.1 Conventions**

- EDV End-Diastolic Volume [ml]
- ESV End-Systolic Volume [ml]
- SV Stroke Volume [ml]
- EF Ejection Fraction [%]
- Mass Myocardial Mass [g]
- CO Cardiac Output [L/min]
- EDV/BSA End-Diastole Volume/Body Surface Area [ml/m²]
- ESV/BSA End-Systole Volume/Body Surface Area [ml/m²]
- SV/BSA Systole Volume/Body Surface Area [ml/m²]
- Mass/BSA Myocardial Mass/Body Surface Area [g/m²]
- CI Cardiac Index [L/(min m²)]
- BSA Body Surface Area [m²]

## <span id="page-8-2"></span>**2.2 Abbreviations**

- ED End-Diastole
- ES End-Systole
- MRI Magnetic Resonance Imaging
- CMR Cardiac Magnetic Resonance
- DICOM Digital Imaging and Communications in Medicine
- HTTP Hypertext Transfer Protocol
- SA Short-axis
- LA Long-axis
- LV Left Ventricle
- RV Right Ventricle
- ICC Interclass Correlation Coefficient

## <span id="page-9-0"></span>**3. Getting Started**

## <span id="page-9-1"></span>**3.1 Notice to the user**

Any serious incident that has occurred in relation to the device should be reported to the manufacturer and the competent authority of the Member State in which the user and/or patient is established.

## <span id="page-9-2"></span>**3.2 System requirements**

AI4CMR software runs as a Docker image on the cloud. The minimum requirements for the ethernet connection are:

• High bandwidth network (50Mbits/s minimum and 100Mbits/s recommended).

## <span id="page-9-3"></span>**3.3 Setup**

For customer registration, the customer environment shall be informed to AI4MedImaging: MRI scanner vendor, PACS vendor and version, Viewer vendor and version and third-party plugin ID and version.

A *client\_id* and temporary user authentication credentials will be assigned by AI4MedImaging to the customer.

The third-party plugin shall be installed and configured as per its User Manual.

To validate the set-up, the following validation protocol shall be followed:

1. Three clinical cases (hereinafter called gold samples GS1; GS2 and GS3) are delivered to the customer by AI4MedImaging. The samples shall be submitted to AI4CMR through the third-party plugin.

GS1 case is a valid case with all the mandatory and optional data; GS2 case is a valid case with all the mandatory data; GS3 case is a non-valid case with missing mandatory data.

2. The results displayed by the third-party plugin for each of the golden samples shall be compared with the following expected results:

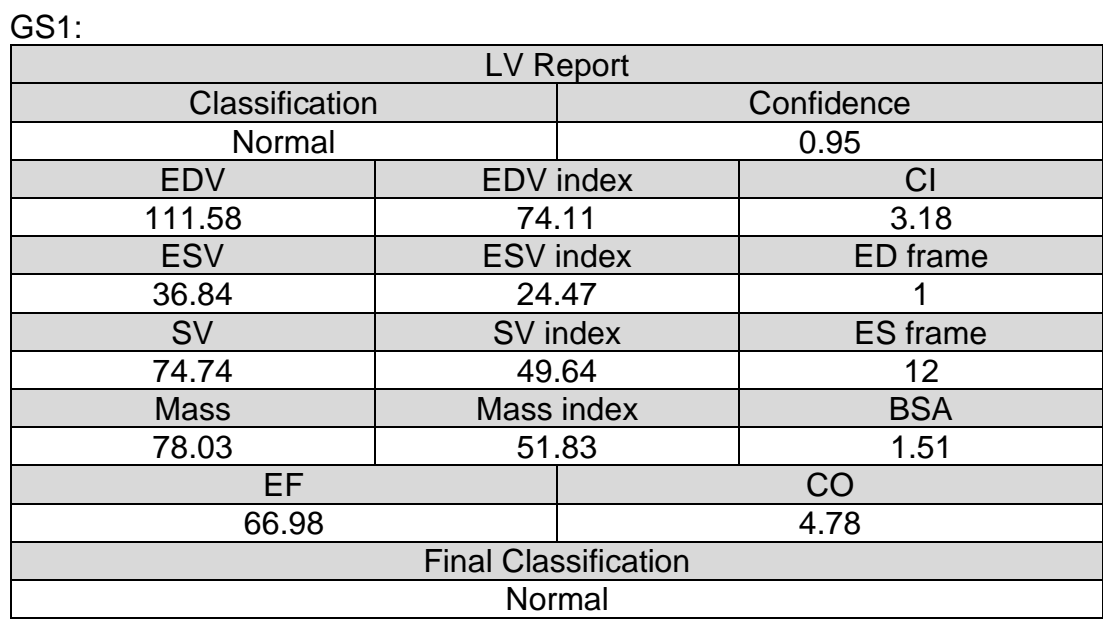

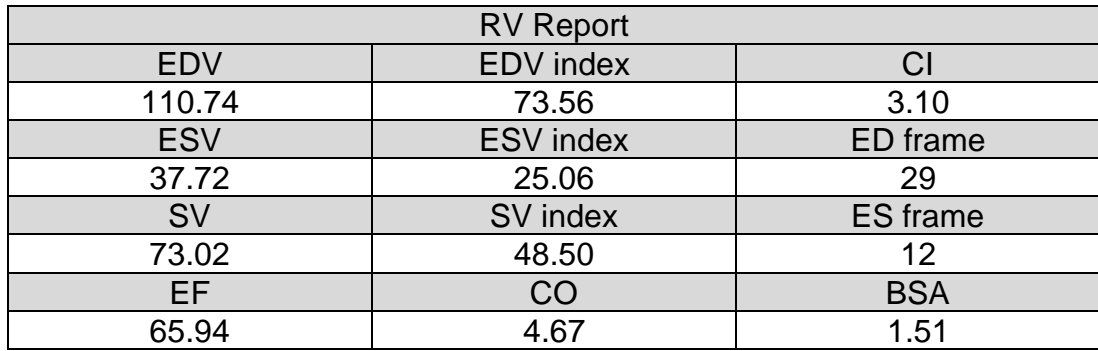

## GS2:

A warning shall be displayed stating CO, CI and other indexed volume metrics were not computed since heart rate, height and weight were not given.

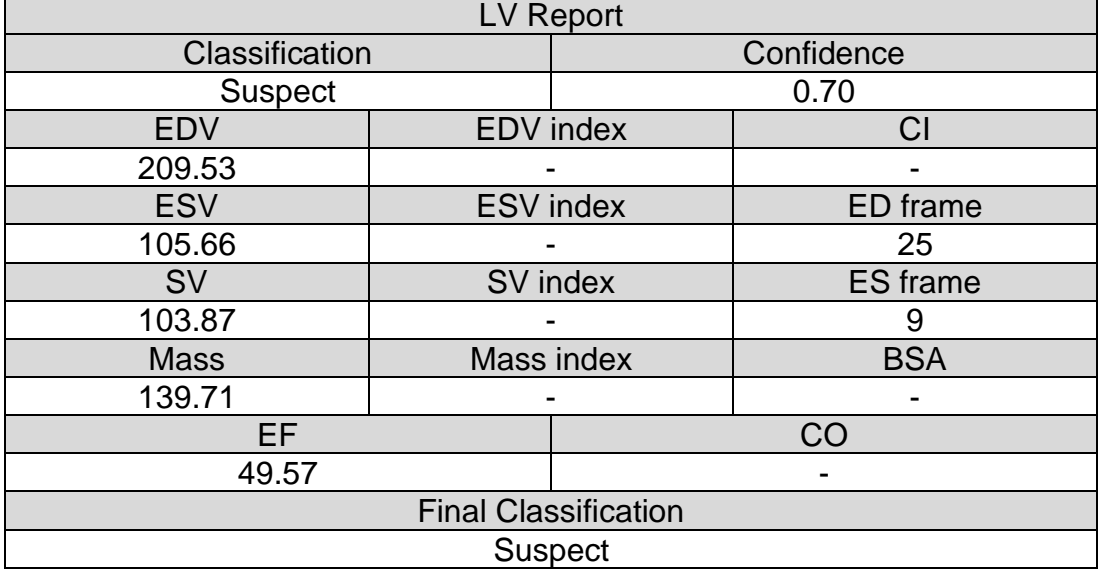

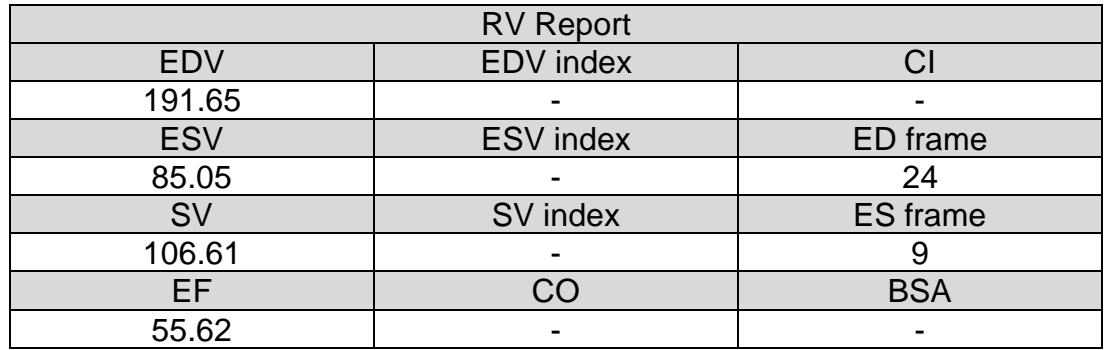

 $GS3$ 

The submission shall be disabled. A warning shall be displayed stating there are missing required fields.

- 3. The customer's IT Manager must send the validation report to AI4MedImaging's Field Support via email. The report must include:
	- o A signed statement by the IT Manager confirming if the validation protocol was successful or if it failed.
	- o Screenshots of the results obtained for the 3 golden samples.
- 4. AI4MedImaging's Field Support must confirm reception and sign the report. If the validation protocol is successful AI4MedImaging will provide the final user credentials to the customer. Otherwise, further support must be offered for problem resolution in articulation with the third-party plugin vendor.

## <span id="page-11-0"></span>**3.4 User Training**

After the setup is validated, the users will partake in individual or group training given by AI4MedImaging through the Microsoft Teams platform. The users must be trained before using AI4CMR.

Additional individual/group training or Demos can be requested and scheduled by contacting our Technical Support (Section 5).

## <span id="page-11-1"></span>**3.5 Software overview**

The AI4CMR operating sequence of events is summarized in [Figure](#page-12-0) **2**. The green-coloured boxes include the operations executed on the external DICOM Viewer plugin, to initiate AI4CMR processing (blue boxes).

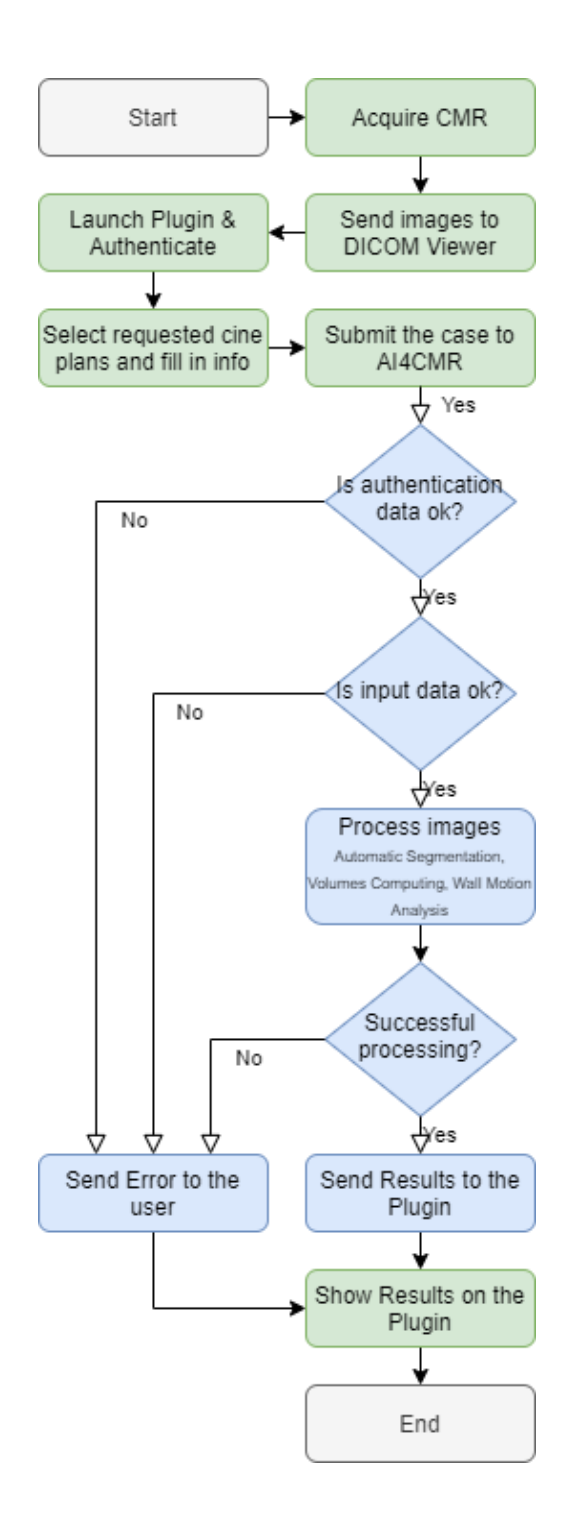

<span id="page-12-0"></span>Figure 2. Flowchart of the operating sequence. Green steps are out of AI4CMR's control; blue steps are controlled by AI4CMR.

## <span id="page-13-0"></span>**3.5.1 General operating steps**

The general operating steps to use AI4CMR are summarized in the following table:

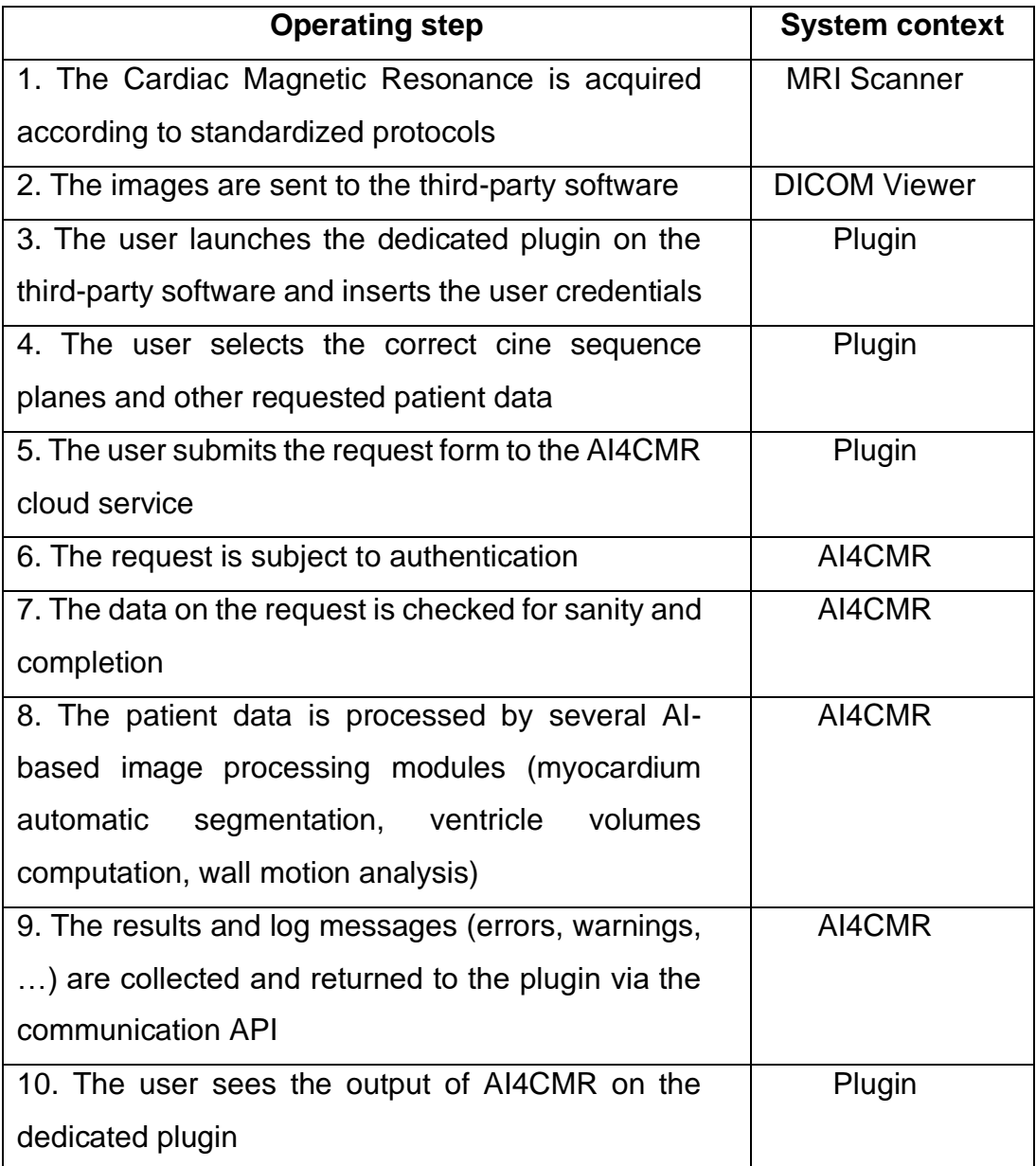

A CMR case to be submitted to AI4CMR shall consist of:

- 1. Required:
	- o DICOM cine SA with metadata:
		- **■** Image Patient Position;
		- **■** Image Patient Orientation;
- Pixel Spacing;
- Slice Thickness;
- Rows;
- Columns.
- o Patient metadata:
	- Age (on acquisition date);
	- Sex.
- 2. Optional:
	- o DICOM cine 2ch, 3ch and 4ch (recommended);
	- o Height, weight, heart rate.

The outputs of AI4CMR consist of:

- Left Ventricle endo and epicardium contours (coordinates)
- Right Ventricle endocardium contours (coordinates)
- Left Ventricle volumes-derived metrics:
	- o EDV End-Diastolic Volume [ml]
	- o ESV End-Systolic Volume [ml]
	- o SV Stroke Volume [ml]
	- $\circ$  EF Ejection Fraction [%]
	- $\circ$  Mass Myocardial Mass [q]
	- o CO Cardiac Output [L/min]
	- o EDV/BSA End-Diastole Volume/Body Surface Area [ml/m²]
	- o ESV/BSA End-Systole Volume/Body Surface Area [ml/m²]
	- o SV/BSA Systole Volume/Body Surface Area [ml/m²]
	- o Mass/BSA Myocardial Mass/Body Surface Area [g/m²]
	- $\circ$  CI Cardiac Index [L/(min m<sup>2</sup>)]
	- $\circ$  BSA Body Surface Area [m<sup>2</sup>]
- Right Ventricle volumes-derived metrics:
	- o EDV End-Diastolic Volume [ml]
	- o ESV End-Systolic Volume [ml]
	- o SV Stroke Volume [ml]
	- $\circ$  EF Ejection Fraction [%]
	- o CO Cardiac Output [L/min]
- o EDV/BSA End-Diastole Volume/Body Surface Area [ml/m²]
- o ESV/BSA End-Systole Volume/Body Surface Area [ml/m²]
- o SV/BSA Systole Volume/Body Surface Area [ml/m²]
- $\circ$  CI Cardiac Index [L/(min m<sup>2</sup>)]
- o BSA Body Surface Area [m²]
- Case classification:
	- o Wall motion class normal or suspect
	- o Wall motion class confidence
	- $\circ$  Final class normal or suspect

See Section 3.5.2 for details on outputs validation.

#### **Notice:**

- **1. The final case class takes both wall motion classification and ejection fraction value into account. A case is only deemed as normal if both criteria are in the normality range.**
- **2. The "confidence" is a probability output (0-1) from the machine learning models used to classify each case. The closer the value is to 1, the greater the confidence in the attributed classification, taking the original training database<sup>1</sup> as a reference.**

## <span id="page-15-0"></span>**3.5.2 Summary of outputs validation**

The studies conducted under the clinical evaluation phases showed high agreement between AI4CMR measurements and the human observers' in a set of 146 patients:

- Correlation (ICC) in the measurement of LV EDV is 0.99, LV ESV is 0.99, LV SV is 0.81, LV EF is 0.96 and Mass is 0.95. The other volume metrics are arithmetically derived from the previous.
- The accuracy and precision of the measurement of the volume are given by the bias (mean difference) and the standard deviation:

|                                  | LV EDV<br>(ml) | <b>LV ESV</b><br>'ml) | LV SV (ml)    | Mass $(q)$   | LV EF $(% )$ |
|----------------------------------|----------------|-----------------------|---------------|--------------|--------------|
| <b>AI4CMR vs</b><br>rater1 $(*)$ | $8.6 \pm 17.6$ | $-3.7 \pm 17.6$       | $11.7 + 17.1$ | $1.6 + 19.6$ | $3.9 + 5.7$  |

<sup>1</sup> Training database - Neural networks and other artificial intelligence programs require an initial set of data, called training data, to act as a baseline for further application and utilization. AI4CMR has been trained, validated and tested on a split database of around 1000 patients, labelled by experts.

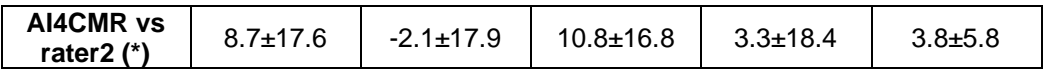

- Correlation (ICC) in the measurement of RV EDV is 0.96, RV ESV is 0.95, RV SV is 0.70 and RV EF is 0.81. The other volume metrics are arithmetically derived from the previous.
- The accuracy and precision on the measurement of the volume are given by the bias (mean difference) and the standard deviation:

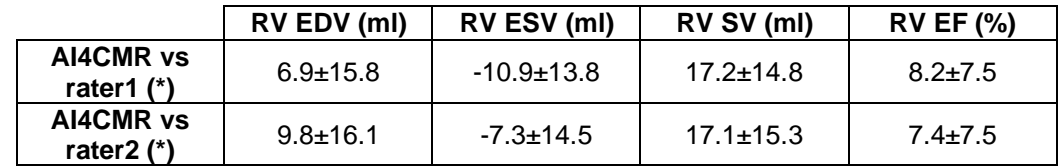

(\*) The raters (experts) used the certified software QMass® by Medis Medical Imaging Systems, which computes the volumes based on the raters' manual segmentations.

• For case classification, the sensitivity is 100%, the negative predictive value is 100%, the accuracy is 76.7%, the positive predictive value is 70% and the specificity is 50%.

No uncertainty/error information is shown in the software together with the LV measurements.

## <span id="page-16-0"></span>**3.5.3 Plugin**

AI4CMR is intended to be integrated with a third party DICOM Viewer. The integration is established via a communication protocol implemented by a Plugin. AI4CMR does not have a User Interface. The end-user will interact with AI4CMR via the Plugin's interface.

The Plugin User Manual which accompanies the current manual describes in more detail the features and steps necessary to interact with the AI4CMR service. The Plugin consists of a user interface to help the User create the request form. Different viewers can have different user experiences, but the main idea should be the same.

For clarification purposes, this section provides merely indicative (not binding) examples of what the user experience may be like with a third-party Plugin for AI4CMR.

## **Login**

The first step to use the AI4CMR is to successfully authenticate with the service. To do that, the User shall provide a username and password, [Figure](#page-17-0) **3**.

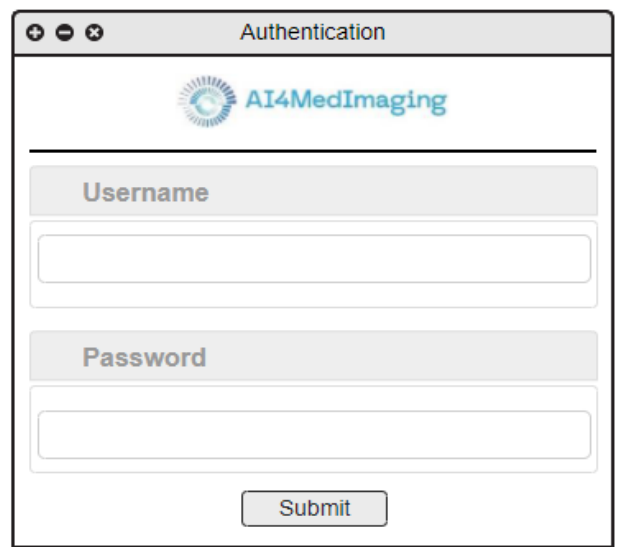

Figure 3. Example of a plugin login window.

## <span id="page-17-0"></span>**Form filling**

### **The plugin provides a way for the User to fill in the necessary information to perform a request, as presented in**

[Figure](#page-18-0) **4**.

The User shall identify each sequence (SA, 2ch, 3ch, 4ch) and add it to the Plugin (using drag and drop, for example). The SA sequence is mandatory and should always be provided. The LA sequences are optional and can be discarded if they do not exist. The inclusion of the LA views is highly recommended if they are available.

AI4CMR's performance has been validated for a range of image characteristics, as shown in the tables<sup>2</sup> below:

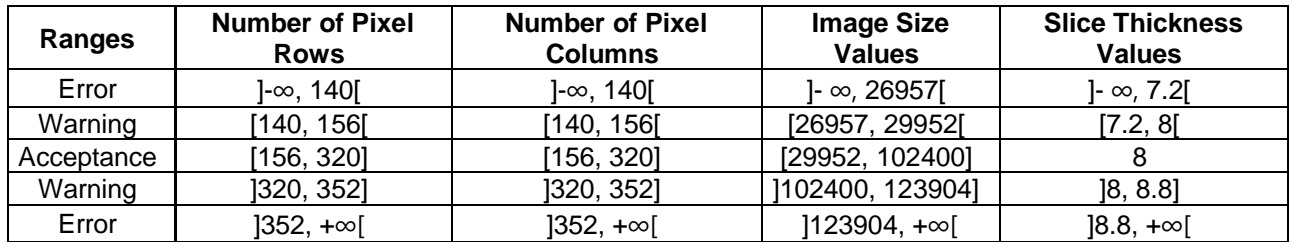

| Ranges     | <b>Pixel Spacing</b><br><b>Values</b> | <b>Number of Slices</b> | <b>Slice Spacing</b><br><b>Values</b> | <b>Pixel Intensity Values</b> |
|------------|---------------------------------------|-------------------------|---------------------------------------|-------------------------------|
| Error      | $]-\infty, 0.8389[$                   | $\vdash \infty$ , 8[    | $]-\infty, 7.2[$                      | $]-\infty, 28.0069[$          |
| Warning    | [0.8389, 0.9322]                      | [8, 9]                  | [7.2, 8]                              | [28.0069, 31.1188]            |
| Acceptance | [0.9322, 1.7709]                      | [9, 16]                 | [8, 10]                               | [31.1188, 273.8040]           |
| Warning    | 1.7709, 1.9479]                       | 16, 19]                 | [10, 11.2]                            | [273.8040, 355.1480]          |
| Error      | ]1.9479, +∞[                          | ]19, ∔∞[                | ]11.2, +∞[                            | $[355.1480, +\infty]$         |

 $2$  The values are the result of a study conducted based on a significative sample of CMR cases.

Cases with image characteristics that are outside the boundaries of the verified performance of the algorithms will be rejected.

Patient metadata shall be filled in by the User if the Plugin does not automatically fill it based on the DICOM information:

- Mandatory:
	- o Patient ID
	- o Age
	- o Sex
- Optional:
	- o Heart rate (if not sent to AI4CMR: CO and CI will not be computed)
	- o Height (if not sent to AI4CMR: no BSA nor indexed metrics (EDV/BSA, ESV/BSA, SV/BSA, Mass/BSA, CI) will be computed)
	- o Weight (if not sent to AI4CMR: no BSA nor indexed metrics (EDV/BSA, ESV/BSA, SV/BSA, Mass/BSA, CI) will be computed)

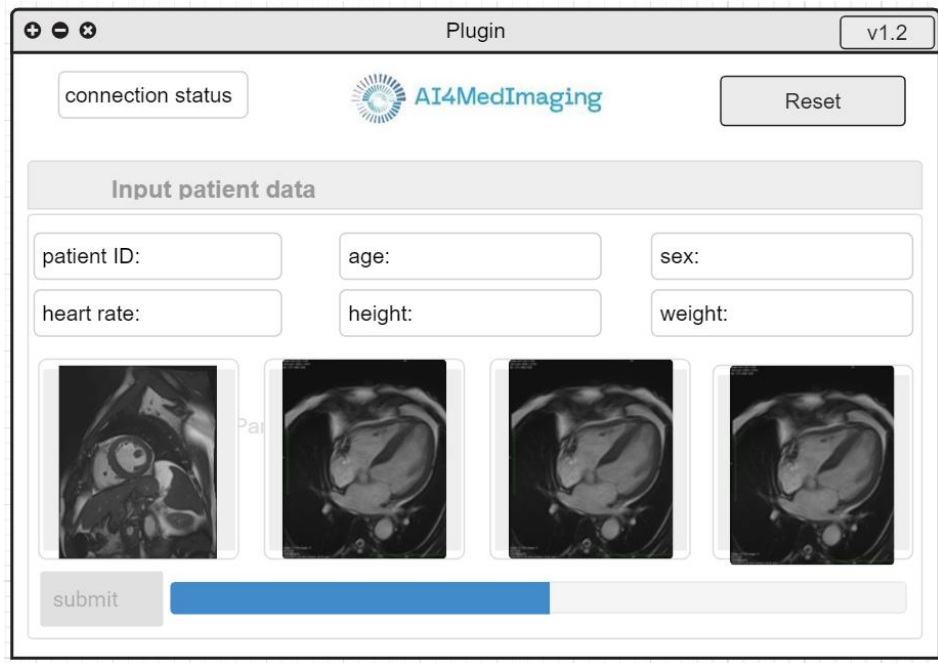

<span id="page-18-0"></span>Figure 4. Example of a plugin form filling window.

## **Results presentation**

After successful processing, the plugin presents the results.

One example of a possible user interface for results reporting is presented in the bottom half of [Figure](#page-19-0) **5** (LV report) and [Figure](#page-20-0) **6** (RV Report).

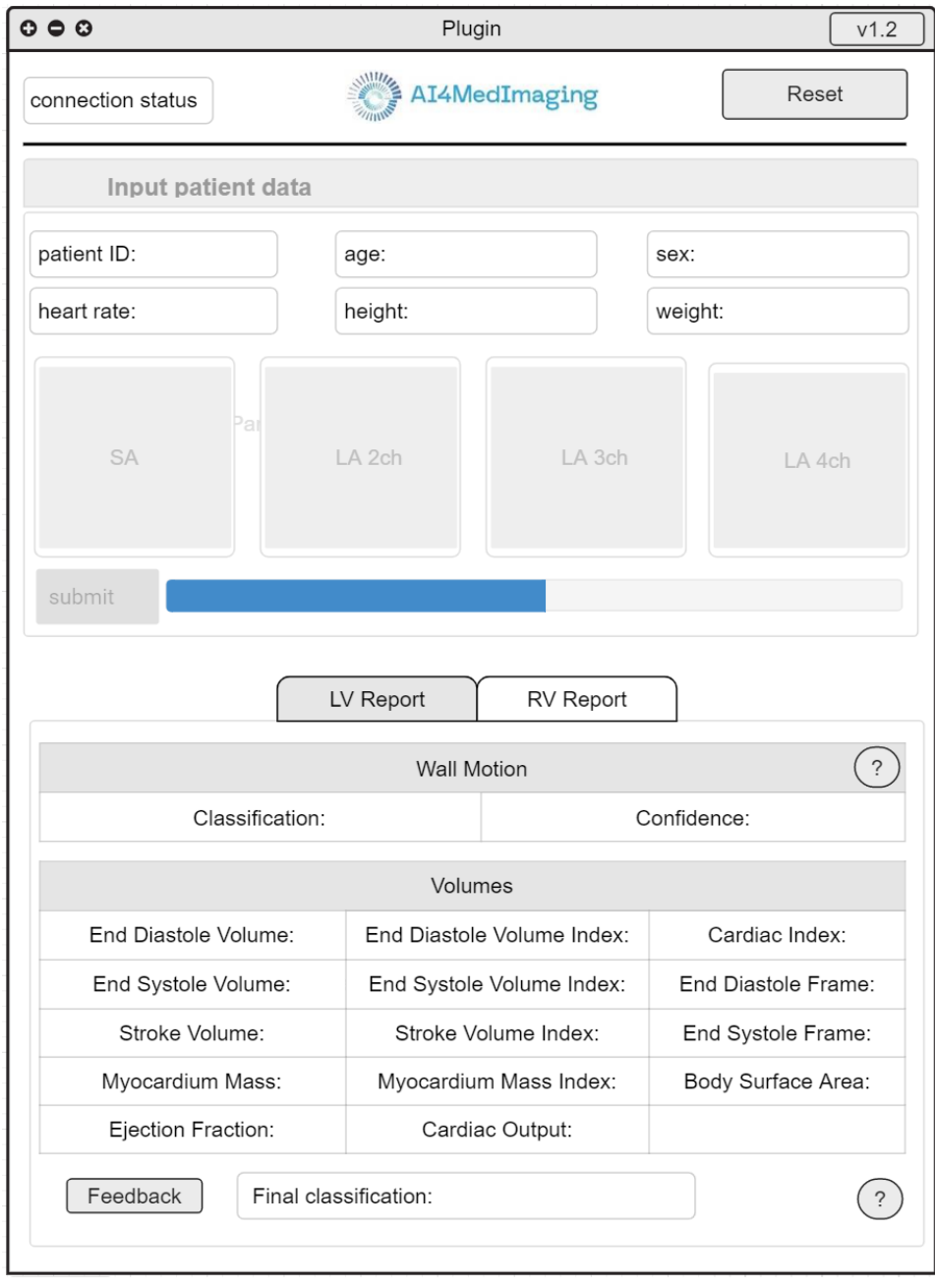

<span id="page-19-0"></span>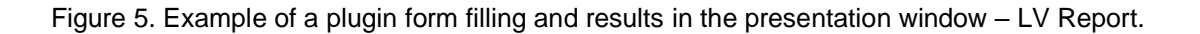

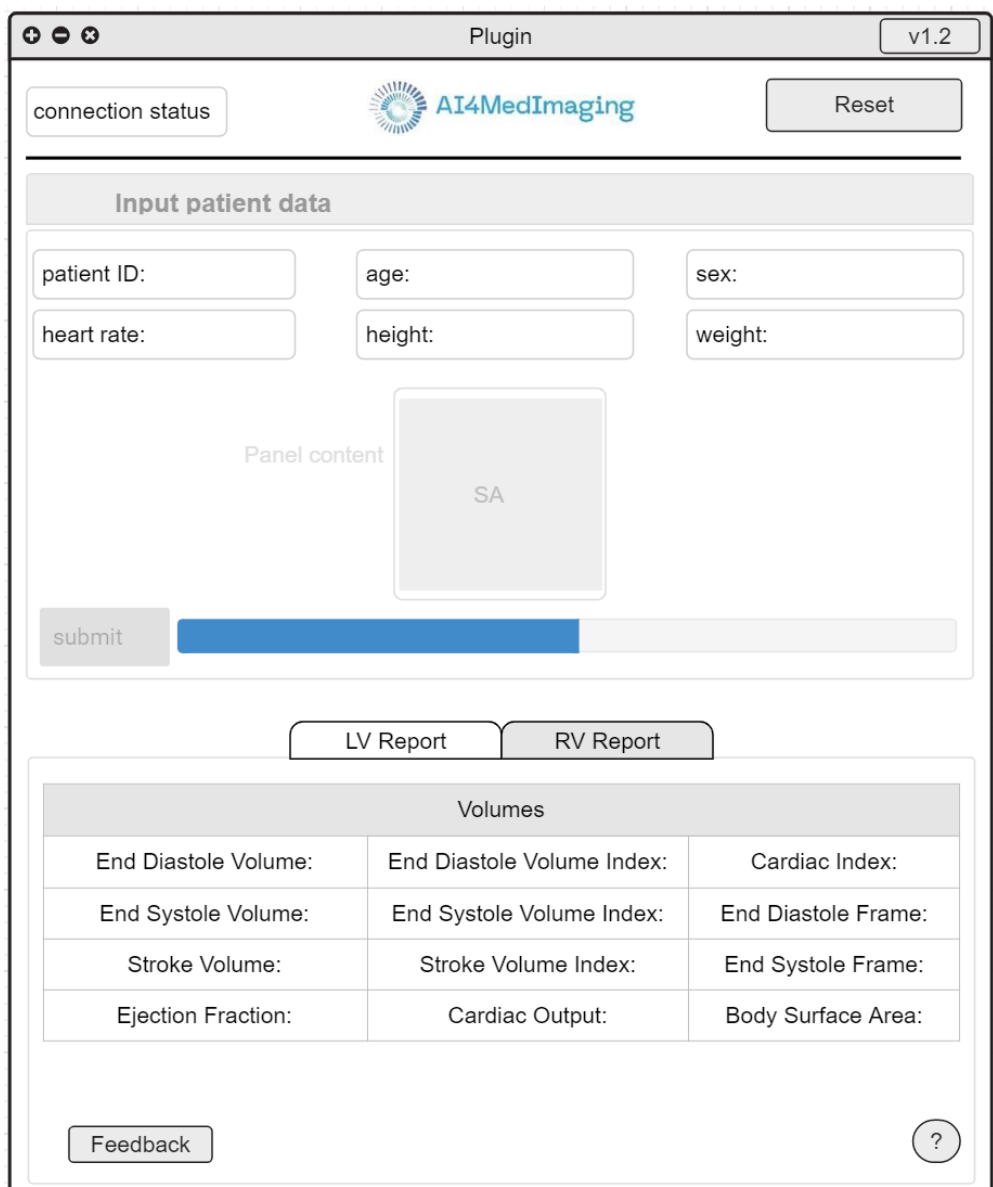

<span id="page-20-0"></span>Figure 6. Example of a plugin form filling and results in the presentation window – RV Report.

After a failed processing, the plugin presents an error message, so that the user can adapt the request or report a possible problem.

## **Parametrizations**

AI4CMR allows for the change of a set of parameters (wall motion threshold and ejection fraction thresholds). These values should only be changed by the customer's IT Manager and after careful consideration.

## **Additional fields**

#### Connection status

This field is used to indicate that the AI4CMR service is available. If not, the User can force a connection status update by clicking on the status button.

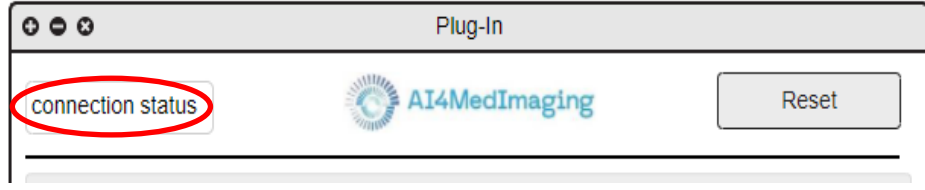

Figure 7. Connection status example.

### Reset button

The reset button is used to clean all the info from the current request and make it easier for the user to start a new request without cleaning each field individually.

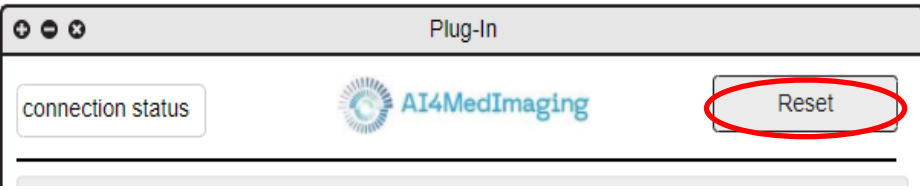

Figure 8. Reset button example.

#### Info button

This button presents information regarding the plugin and AI4CMR service, such as email, certifications, versions, device labelling and so on.

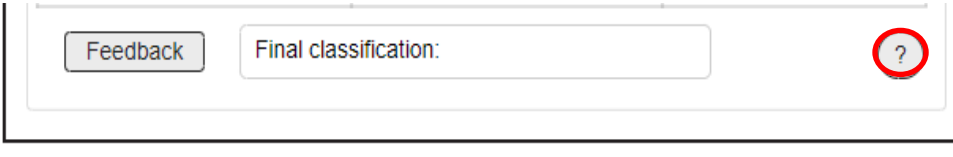

Figure 9. Info button example.

### Confidence disclaimer

This button presents information to clarify the wall motion classification results.

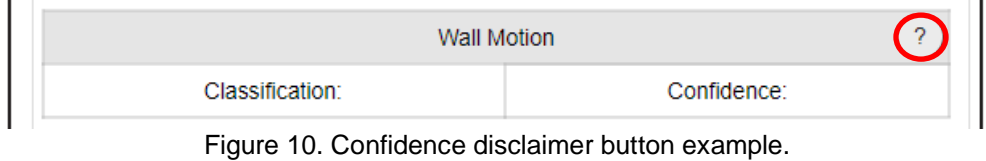

## Feedback button

The User can access plugin support by clicking on this button, which redirects him to feedback email software.

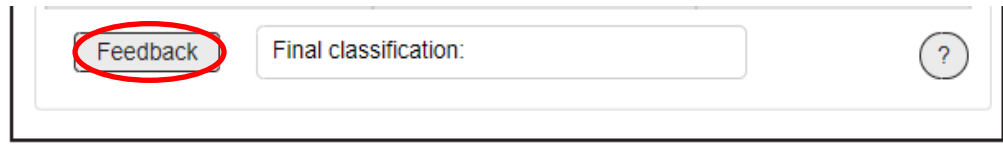

Figure 11. Feedback button example.

# <span id="page-23-0"></span>**4. User account handling**

The AI4CMR provides a user account handling page, that allows each user to change their personal information and credentials. To access this functionality, the user should use the following link via the Google Chrome browser (minimum recommended version: 97) or the Safari browser (minimum recommended version: 14.1):

• <https://auth.ai4medimaging.com/auth/realms/srerealm/account>

## <span id="page-23-1"></span>**4.1 Authentication**

To access the account, the user should provide the assigned username or email and password.

Note: the authentication/login window depends on the third-party plugin integration.

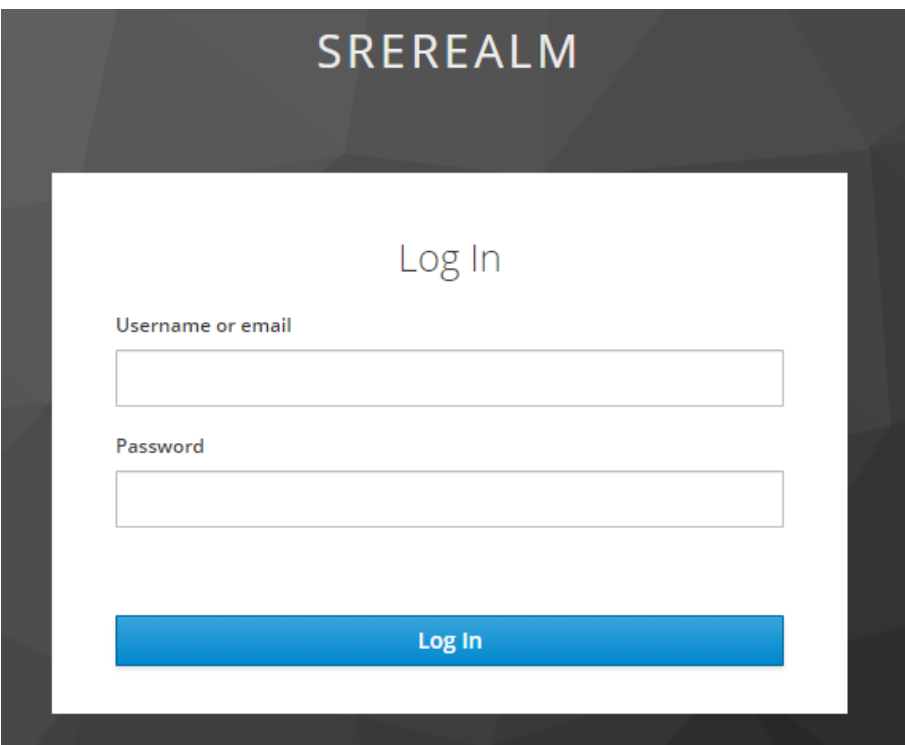

Figure 12. User account login page.

After successful authentication the user handling page will be presented, [Figure](#page-24-2) **13**.

## <span id="page-23-2"></span>**4.2 User information handling**

After logging in, on the separator "Account" the user can change the email, first name and last name by filling the respective field and clicking on "Save". If these values already exist, they will be presented in the respective field.

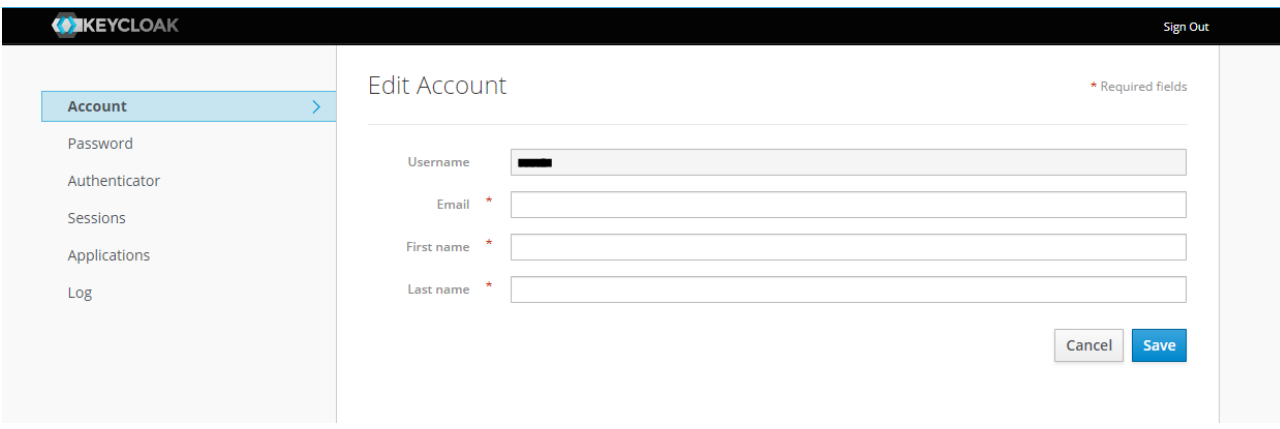

Figure 13. User account personal information edit page.

## <span id="page-24-2"></span><span id="page-24-0"></span>**4.3 Password handling**

To change the password, the user should log in first and change to the "Password" separator, provide the current password on the "Password" field and the new password on the "New Password" and "Confirmation" fields. After clicking on "Save" the password will be updated.

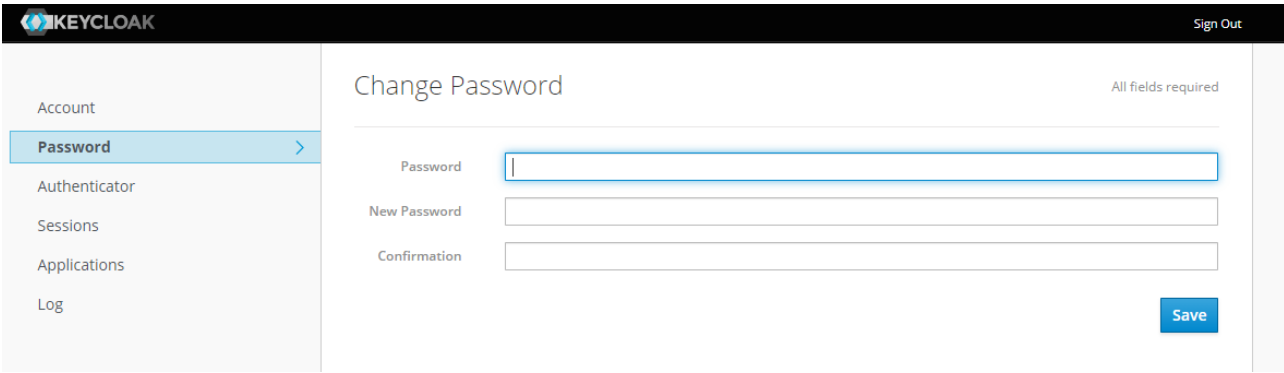

Figure 14. User account password edit page.

In case of password loss or account compromised, the IT Manager of the User's Institution should contact the AI4MedImaging's Technical Support (see section [5](#page-26-0) for details).

## <span id="page-24-1"></span>**4.4 Open sessions**

The user has the option to monitor all open sessions associated with his account. That information is accessible in the "Sessions" separator. If any of the sessions open is considered suspect, the user has the option to close it using the "Log out all sessions" button.

| <b>EXPENDING A REA</b> |                      |         |             |         | <b>Sign Out</b> |
|------------------------|----------------------|---------|-------------|---------|-----------------|
| Account                | Sessions             |         |             |         |                 |
| Password               | IP                   | Started | Last Access | Expires | Clients         |
| Authenticator          |                      |         |             |         |                 |
| <b>Sessions</b>        | Log out all sessions |         |             |         |                 |
| Applications           |                      |         |             |         |                 |
| Log                    |                      |         |             |         |                 |
|                        |                      |         |             |         |                 |

Figure 15. User account open sessions page.

## <span id="page-25-0"></span>**4.5 Logging info**

In addition to the open sessions, the user has the option to see all logging events that happen using his account. This information can be accessed on the "Log" separator.

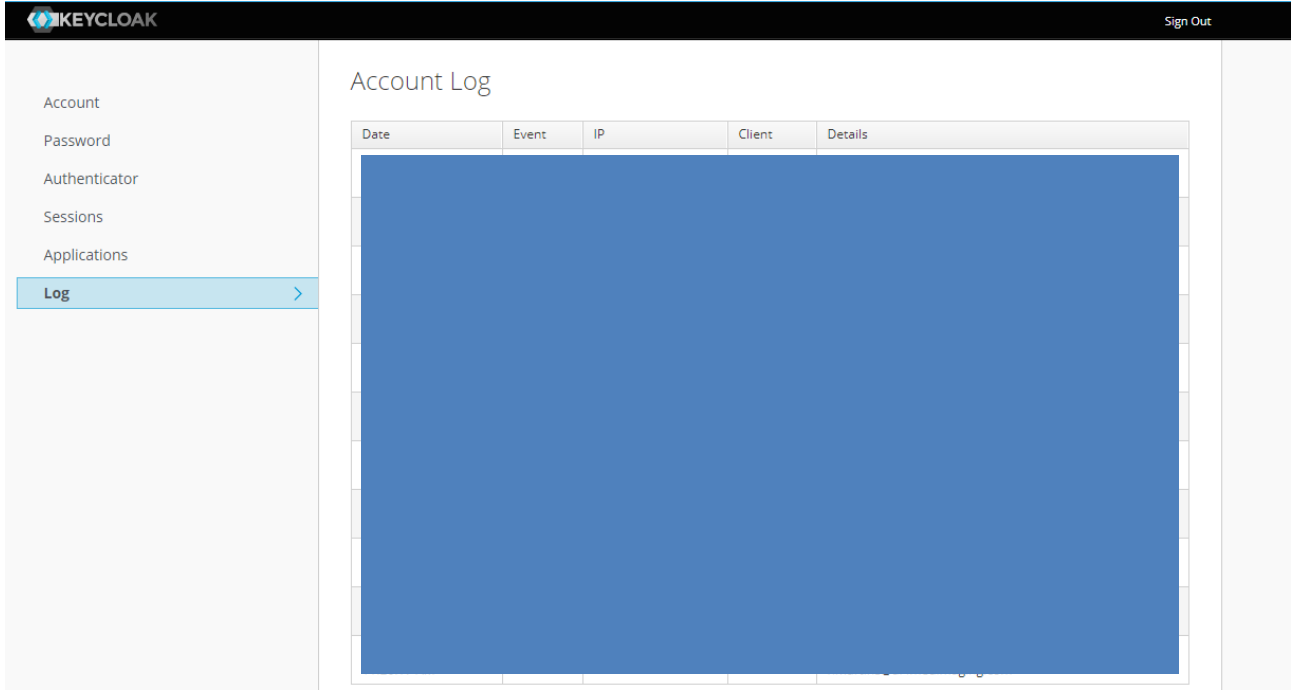

Figure 16. User account access log page.

# <span id="page-26-0"></span>**5. Technical Support**

For technical questions, to report a problem, or to request individual/group training or demos, please contact our team by e-mail or website:

AI4MedImaging Medical Solutions S.A.

Rua do Parque Poente, Lote 35 4705-002 Sequeira, Braga Portugal

Website: <https://ai4medimaging.com/>

Problem reporting e-mail: [support@ai4medimaging.com](mailto:support@ai4medimaging.com)